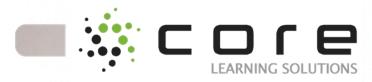

# Course: Windows 7 Enterprise Desktop Support Technician Boot Camp (MCITPWIN7)

Course Length: Duration 5 days

Course Code: MCITPWIN7

## **Course Description**

Having reviewed course MS-50331 - Windows 7
Enterprise Support Technician class from Microsoft, as well as many of the different Enterprise Desktop Support Technician classes currently offered, we are offering our own enhanced version of MS-50292, Windows 7 Enterprise Desktop Support Technician Boot Camp. This class is more aligned with the actual Desktop Support job role compared to other alternative courses. We removed a lot of the general admin information, and other modules that don't apply to the support role so we can focus more on the information that you can apply at work.

For those who are new to the desktop support role, we recommend that you take course MS-6292 - Installing and Configuring Microsoft Windows 7 Client before attending this course, however experienced Desktop Support Technicians may want to enroll directly in the Boot Camp.

We've added a lot of valuable content, and in order to fit this into a one week class, the Boot Camp hours are from 8 AM - 6 PM each day. Students will receive Transcender test preparation software for both Exam 70-680 and Exam 70-685, and one voucher to apply towards taking a Microsoft Windows 7 exam. Although not considered an exam preparation course, we do reviews throughout the week that map to many of the exam topics. This course can

be attended using your organization's Microsoft Software Assurance Training Vouchers.

This five-day instructor-led course provides students with the knowledge and skills to successfully install, maintain, and troubleshoot Windows 7 computers. Through practical labs, you'll get invaluable experience with installation and upgrades, remote access, and the new desktop environment. You will learn how Windows 7 allows for vast improvements to security, overall system performance, and deployment-a robust combination unparalleled in the market.

In this Windows 7 training course, you'll focus on successful configuration of the IT Pro tools and applications that ship with Windows 7. You will learn to identify technical problems that can occur on your organization's client computers, and you'll discover the Windows 7 tools used to monitor and maintain those computers. By the end of this course, you will have installed and configured a Windows 7 desktop that is secure and on the network, while focusing on five main troubleshooting areas: operating system, hardware, networking, security, and applications.

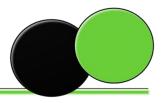

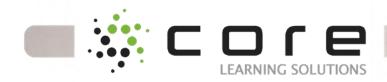

# **Target Audience**

This course is intended for Experienced enterprise-level IT professionals who focus on a broad range of desktop operating system, desktop application, mobile device, networking, and hardware support issues, who have experience with Windows server operating systems, and

Whose jobs require them to stay knowledgeable and skilled on new versions and technology updates as defined by the business environment

## **Prerequisites**

Before attending this course, students must have:

- Familiarity with computer hardware and devices, such as the ability to look into Device Manager and look for unsupported devices.
- Experience supporting previous versions of the Windows operating system.
- Basic TCP/IP knowledge, such as knowing why you need to have a valid IP address.
- Basic Windows and Active Directory knowledge, such as knowledge about domain user accounts, domain vs. local user accounts, user profiles, and group membership.

#### **Course Content**

Module 1a: Introduction to Windows 7 This module will provide a high level overview of the Windows desktop operating product line. It describes the Windows 7 product line and their features. It also describes the features of the Windows 7 boot process and how to perform a clean installation as well as an upgrade. Finally, this section describes the Windows Server 2008 R2 deployment technologies that you can use with Windows 7.

Lessons

Evolution of the Windows Desktop Operating System

Windows 7 Products and Features

Windows 7 Hardware Requirements and Software Compatibility Tools

Windows 7 Boot Process

Windows 7 New Installations and Upgrades Windows Server Deployment Technologies for Windows 7

Lab: Installing Windows 7 into Virtual Machine Technologies

Perform a Clean of Windows 7 Navigate, Identify, and Interpret the BCD Using Easy Transfer

After completing this module, students will be able to:

Explain at a high level the evolution of the Windows desktop operating system

Describe the features of Windows 7 products

Explain the hardware requirements for Windows 7

Describe the tools you can use for application compatibility testing

Explain the Windows 7 boot process
Install a Windows 7 desktop
Upgrade to a Windows 7 desktop
Describe the Windows Server 2008 R2 deployment technologies that are used with Windows 7
Module 1b: Installing, Upgrading, and Migrating to

This module explains how to install, upgrade and migrate to Windows 7. It also describes the key features, editions, and hardware requirements of Windows 7.

Lessons

Windows 7

Preparing to Install Windows 7
Performing a Clean Installation of Windows 7
Upgrading and Migrating to Windows 7
Performing Image-based Installation of Windows 7
Configuring Application Compatibility

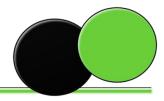

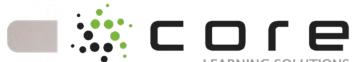

Lab: Installing and Configuring Windows 7 TIONS Migrating Settings by using Windows Easy Transfer

Configuring a Reference Image of Windows 7 Configuring a Reference Image

After completing this module, students will be able to:

Describe the key features, editions, and hardware requirements of Windows 7.

Perform a clean installation of Windows 7 Upgrade and Migrate to Windows 7 from an earlier version of Windows.

Perform an image-based installation of Windows 7 Resolve common application compatibility issues.

Module 2: Configuring and Managing the Windows 7 Desktop

This module explains how to analyze the new features of the Windows 7 desktop. It also explores the new methodology for performing old tasks in an efficient manner. Understanding fully the Windows 7 desktop will allow you, as a support professional, to better serve your clients because the bulk of client issues stem from basic navigation and basic configuration troubleshooting.

Lessons

Display Driver Technologies: Windows Vista vs. Windows 7

Desktop Views: Windows Vista vs. Windows 7 Personalizing the Desktop to Your Requirements Using the Control Panel Utilities to Personalize the Desktop

Lab : Configuring the Windows 7 Desktop

Computer Personalization

Control Panel Navigation

**Changing Themes** 

After completing this module, students will be able to:

Configure and manage the Windows 7 desktop Explain the differences between Windows Vista and Windows 7 display driver technologies

Explain the differences between Windows Vista and Windows 7 desktop views

Explain how to personalize the Windows 7 desktop to your requirements

Use Windows 7 Control Panel utilities to personalize your desktop

Module 3: Customizing the Windows 7 User Interface

This module explains how to create and manage Windows 7 user profile. This module introduces the features of Windows 7 user interface and discusses in depth the Windows 7 Aero graphics package. This module will take you through the steps of using Windows 7 Search and Indexing Service, including how to conduct and save searches. Lessons

Windows 7 Aero Graphics Package Overview Windows 7 User Profiles

Windows 7 Ease of Access Center

Windows 7 Search and Indexing Service

Lab: Working with Windows 7 Ease of Access Center and User Profile settings

Creating Users and Manipulating their Profiles (.MAN)

Configure and Use Windows 7 Aero Features Working with File and Folder Options Using the Ease of Access Center Configuring and Managing Windows Search

Configuring and Managing Windows Search
Configuring Custom Searches

After completing this module, students will be able to:

Describe the Windows Aero graphics package and list its hardware and software requirements
Describe the features of the Windows Aero graphics package

Explain Windows 7 user profiles Describe the features of the Windows 7 Ease of Access Center utility

Explain the Windows Search and Indexing services Module 4: Windows 7 in the Workgroup Environment

This module explains how to leverage the Windows 7 workgroup features so that you will be able to support the largest segment of computer networks in the market place. In this module you will be introduced to two different network types, the Workgroup and the Domain.

Lessons

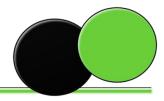

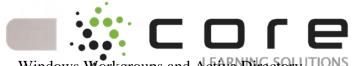

| willdows workgroups and Active Directory            |
|-----------------------------------------------------|
| Domains                                             |
| Joining a Windows 7 Workgroup                       |
| Windows 7 HomeGroups                                |
| Windows 7 Sharing Methods                           |
| Windows 7 Collaboration Infrastructure              |
| Encrypting File System                              |
| Lab: Configuring Windows 7 for the Workgroup        |
| Configuring the Homegroup                           |
| Create a New Library and Share it with the          |
| Homegroup                                           |
| Use the Homegroup Troubleshooter                    |
| Using NTFS Encryption                               |
| Backing Up and Restoring Your Encryption Key        |
| After completing this module, students will be able |
| to:                                                 |
| Define the terms workgroup and domain               |
| Join a Windows 7 workgroup                          |
| Configure a HomeGroup                               |
| Explain how to use the Windows 7 HomeGroups to      |
| set up data sharing                                 |
| Create a new Windows 7 library                      |
| Describe the Windows 7 collaboration                |
| infrastructure                                      |
| Describe Windows 7 data sharing                     |
| Configure Windows 7 data sharing                    |
| Describe the Encrypting File System                 |
| Module 5: Windows 7 Networking and LAN              |
| Connectivity                                        |
| This module explains how to successfully manage     |
| and monitor you networks so they can operate        |
| smoothly and efficiently. This module introduces    |
| you to the Windows 7 networking technologies as     |
| well as networking in general.                      |
| Lessons                                             |
| ☐ Data Networking Defined                           |
| ☐ Windows 7 Control Panel: Network and Internet     |
| Utility                                             |
| ☐ Fundamentals of TCP/IP with Windows 7             |
| ☐ Windows Enhancements to IP Version 6              |
| ☐ Role of Network Location Policies with            |
| Windows 7                                           |
| Lab: The Windows 7 LAN                              |
| ☐ Configure Windows 7 Branch Cache                  |

| ☐ Using the NETSH Command Line Utility to                     |
|---------------------------------------------------------------|
| Configure Branch Cache                                        |
| After completing this module, students will be able           |
| to:                                                           |
| ☐ Define data networking                                      |
| ☐ Describe the features of the Windows 7                      |
| Networking Control Panel                                      |
| ☐ Configure the Windows 7 Networking Control                  |
| Panel                                                         |
| ☐ Describe the features of the Networking and                 |
| Sharing Center                                                |
| ☐ Use the Networking and Sharing Center to                    |
| configure a Windows 7 network                                 |
| ☐ Add a Windows 7 desktop to an active network                |
| ☐ Configure IP protocol addressing with Windows               |
| 7                                                             |
| •                                                             |
| ☐ Explain the fundamentals of TCP/IP with Windows 7           |
|                                                               |
| ☐ Explain the Windows enhancements to IP version 6            |
| ☐ Configure IP version 6 with the Network and                 |
| Sharing Center                                                |
|                                                               |
| ☐ Explain the role of Windows 7 within a Branch Cache network |
| ☐ Explain the role of network location policies               |
| with Windows 7                                                |
|                                                               |
| Module 6: Implementing Windows 7 in a Server                  |
| 2008 R2 Active Directory Environment                          |
| This module explains how to utilize the server side           |
| technologies that are available with Windows                  |
| Server 2008 R2 and the enterprise abilities of                |
| Windows 7. This information will help you                     |
| understand the things that you can do in your own             |
| network to make your job easier and make your                 |
| data that much more available and secure.                     |
| Lessons                                                       |
| ☐ DNS for Windows Server                                      |
| ☐ Windows Server 2008 R2 Active Directory                     |
| ☐ Windows 7 ADMX Templates                                    |
| ☐ Windows 7 Group Policy Objects and Types                    |
| Lab: Windows 7 in the Domain                                  |
| ☐ Join the Windows Server 2008 R2 Domain                      |
| ☐ Configure a Software Restriction Policy Path                |
| Rule                                                          |

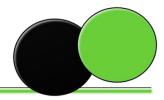

| - XX C O 1 E -                                        |                                                     |
|-------------------------------------------------------|-----------------------------------------------------|
| ☐ Configure a Software Restriction Policy HASH        | ☐ Connect to a Server 2008 R2 RRAS Server with      |
| Rule                                                  | VPN                                                 |
| ☐ Configure Server 2008 R2 and Windows 7              | ☐ Create a VPN Shortcut                             |
| Advanced Auditing                                     | ☐ Create an RDP Connection and Connect to a         |
| ☐ Configure the RSAT Tools                            | Server 2008 R2 Server                               |
| ☐ Using the RSAT Tools                                | ☐ Configure the Windows Firewall to Support         |
| ☐ Configure Default AppLocker Rules                   | Remote Technologies                                 |
| After completing this module, students will be able   | After completing this module, students will be able |
| to:                                                   | to:                                                 |
| ☐ Describe at a high level the Domain Name            | ☐ Describe the Windows 7 VPN technologies           |
| Service for Windows Server                            | ☐ Configure the Windows VPN connections             |
| ☐ Define Windows Server 2008 R2 Active                | ☐ Define Windows 7 DirectAccess networks            |
| Directory                                             | ☐ Describe the Windows 7 DirectAccess utility       |
| ☐ Join an Active Directory domain                     | ☐ Configure the Windows 7 DirectAccess utility      |
| ☐ Configure the Windows 7 local security policy       | ☐ Describe the features of the RDP version 7 client |
| ☐ Configure Active Directory using the Windows        | ☐ Use the RDP client to connect to a remote         |
| 7 Active Directory tools                              | computer                                            |
| ☐ Explain how to use the Windows 7 ADMX               | ☐ Configure the Windows 7 Firewall to support the   |
| templates to pass security configurations             | RDP client connections                              |
| ☐ Describe the Windows 7 group policy object          | Module 8a: Windows 7 for Mobile Computers           |
| types                                                 | This module explains how to understand and          |
| ☐ Configure the Windows 7 group policy objects        | manage your mobile work force and challenges they   |
| Module 7: Implementing Windows 7 Remote               | face on a daily basis with Windows 7.               |
| Capabilities and Utilities                            | Lessons                                             |
| This module explains how to connect remote            | ☐ Windows 7 Power Management Options                |
| workers to your branch office as well as connect to   | ☐ Windows 7 Backup and Restore Center               |
| other Windows 7 machines for helpdesk type duties.    | ☐ Windows 7 System Image Backup                     |
| You will discuss RSAT (Remote Server                  | ☐ Windows 7 Offline Files and Folders Utility       |
| Administration Tools), which allows administrators    | ☐ BitLocker for the Mobile Platform                 |
| to use their Windows 7 workstations to manage         | ☐ Windows 7 Sync Center                             |
| their remote servers with all of the necessary tools. | Lab: Configure Notebook and Mobility Features       |
| Lessons                                               | ☐ Create a Custom Windows 7 Power Plan              |
| ☐ Windows 7 Virtual Private Networking                | ☐ Configure all Power Plan Options                  |
| Technologies                                          | ☐ Use Group Policy to Pass Power Plans to           |
| ☐ Configuring the VPN Client and Connecting to        | Organizational Units                                |
| the Server                                            | ☐ Using the Windows 7 Backup and Restore            |
| ☐ Windows 7 DirectAccess                              | Center                                              |
| ☐ RDP Version 7 Client Features                       | ☐ Configure and Execute Data Backups                |
| Lab: Configure and Manage Remote Access               | ☐ Configure and Execute Data Restorations           |
| ☐ Configure Windows 7 and Server 2008 R2 VPN          | ☐ Configure Offline Files and Folders and the       |
| Access                                                | Sync Center                                         |
| ☐ Configure Routing and Remote Access                 | ☐ Configure and Use "Previous Versions"             |
| ☐ Configure a Windows 7 VPN Connection                | After completing this module, students will be able |
|                                                       | to:                                                 |

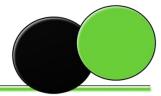

| - XX C O r e                                                                                                    |                                                                                                    |
|----------------------------------------------------------------------------------------------------|----------------------------------------------------------------------------------------------------|
| <ul> <li>□ Describe the Windows 7 power management</li> <li>□ Configure the Windows 7 power management</li> </ul>                                                            | <ul> <li>□ Configure Remote Desktop and Remote</li> <li>Assistance on a Windows 7 client computer.</li> <li>□ Configure DirectAccess on a Windows 7 client</li> </ul> |
| options  ☐ Use the Windows 7 Mobility center to manage mobile computers                                                                                                    | computer for remote access.  ☐ Configure BranchCache on a branch office Windows 7 client computer.                                                                    |
| <ul> <li>□ Describe the purpose of the Windows 7 Backup and Restore center</li> <li>□ Configure data backups and data restrictions</li> </ul>                                | Module 9: Implementing Windows 7 Local,<br>Network and Internet Security<br>This module explains how to use the various                                               |
| <ul> <li>□ Describe the system image backup process</li> <li>□ Configure a Windows 7 computer for a complete system backup and restore process</li> </ul>                    | technologies that you can employ to secure your Windows 7 installations, like User Access Control NAP (Network Access Protection), the Windows                        |
| <ul> <li>Describe the purpose of offline files and folders</li> <li>Configure offline files and folders</li> <li>Describe how BitLocker is used for the mobile</li> </ul>    | firewall and a host of other tools.  Lessons  □ Advanced User Account Control Settings                                                                                |
| platform  ☐ Configure and manage BitLocker  ☐ Describe the purpose of the Windows 7 Sync                                                                                     | <ul> <li>□ Server 2008 R2 Network Access Policy Engine</li> <li>□ Configuring the Windows 7 Firewall</li> <li>□ File and Registry Virtualization</li> </ul>           |
| Center  ☐ Configure the Windows 7 system repair disk                                                                                                    | <ul><li>Windows 7 Service Hardening</li><li>Windows Defender</li></ul>                                                                                                |
| Module 8b: Configuring Mobile Computing and<br>Remote Access in Windows 7<br>This module explains how to configure mobile                                                    | <ul> <li>□ Windows 7 Dynamic Updates from Microsoft</li> <li>□ Using WSUS to Deploy Windows Updates to</li> <li>Windows 7 Clients</li> </ul>                          |
| devices and remote access. It also discusses DirectAccess and BranchCache which are new for Windows 7.                                                                       | Lab: Configuring and Protecting Data Locally and over the Network  ☐ Configure and Use the User Account Control                                                       |
| Lessons  ☐ Configuring Mobile Computer and Device Settings                                                                                                    | Mechanism  ☐ Promote a Windows Server 2008 R2 Server to a Domain Controller                                                                                           |
| ☐ Configuring Remote Desktop and Remote Assistance for Remote Access                                                                                                    | ☐ Configure Network Access Protection on the Server 2008 R2 Server                                                                                                    |
| <ul> <li>□ Configuring DirectAccess for Remote Access</li> <li>□ Configuring BranchCache for Remote Access</li> <li>Lab : Configuring Mobile Computing and Remote</li> </ul> | ☐ Configure Software Update Services Location After completing this module, students will be able to:                                                                 |
| Access in Windows 7  ☐ Creating a Sync Partnership ☐ Configuring Power Options                                                                                               | <ul> <li>□ Describe the advanced User Account Control settings</li> <li>□ Configure the advanced User Account Control</li> </ul>                                      |
| <ul> <li>□ Enabling Remote Desktop</li> <li>□ Enabling BranchCache</li> <li>After completing this module, students will be able</li> </ul>                                   | settings  ☐ Describe the Server 2008 R2 Network Access Policy engine                                                                                                  |
| to:  Configure mobile computer and device settings on a Windows 7 client computer.                                                                                           | <ul> <li>□ Configure the Windows 7 Network Access</li> <li>Policy settings</li> <li>□ Configure the Windows Firewall features to</li> </ul>                           |
|                                                                                                    | protect internal access to data                                                                                                    |

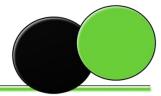

| ☐ Describe file and registry virtualization LUTIONS                             | Module 11: Troubleshooting and Monitoring               |
|---------------------------------------------------------------------------------|---------------------------------------------------------|
| ☐ Configure the file and registry virtualization                                | Windows 7                                               |
| feature within the local security policy                                        | This module explains how to use the Windows 7           |
| ☐ Describe Windows 7 service hardening                                          | Reliability Monitor, the Performance Monitor, and       |
| ☐ Describe how applications and services interact                               | the other utilities to maintain and monitor your        |
| within Windows 7                                                                | Windows 7 network.                                      |
| ☐ Describe the Windows Defender utility                                         | Lessons                                                 |
| ☐ Describe the Windows 7 Dynamic Updates from                                   | ☐ Windows 7 Reliability Monitor                         |
| Microsoft                                                                       | ☐ Windows 7 Performance Monitor                         |
| ☐ Describe the Windows Server SUS for Updates                                   | ☐ Windows 7 Troubleshooting Tools                       |
| feature                                                                         | ☐ Windows 7 Task Manager                                |
| ☐ Configure Windows Server SUS for updates                                      | ☐ Windows 7 Problem and Reporting Solutions             |
| ☐ Configure Windows 7 to use Windows SUS                                        | Utility                                                 |
| Module 10: Working with the Windows 7 NTFS                                      | ☐ Windows 7 Performance Features                        |
| File System and Its Features                                                    | ☐ Other Features of the System Properties Dialog        |
| This module explains how to use NTFS and its                                    | Box                                                     |
| corresponding features. You will explore the world                              | ☐ Windows 7 Administrative Tools                        |
| of the SID (Security Identifier), including the NTFS                            | Lab : Configure, Troubleshoot, and Monitor              |
| permissions, Share permissions versus NTFS                                      | Windows 7                                               |
| permissions.                                                                    | ☐ Use Reliability Monitor                               |
| Lessons                                                                         | ☐ Use and Navigate the Performance Monitor              |
| □ NTFS Version 6.x Features                                                     | Utility                                                 |
| □ NTFS Security Principals and Identifiers                                      | ☐ Adding Performance Monitor Counters and               |
| ☐ Assigning NTFS Permissions                                                    | Manipulating the Performance Monitor Graphs             |
| ☐ Secondary Logon Service                                                       | ☐ Create and Use Data Collector Sets (User-             |
| ☐ Windows 7 Encryption                                                          | Defined and System-Defined)                             |
| · · · · · · · · · · · · · · · · · · ·                                           | ☐ Using PowerShell Version 2.0                          |
| Lab: Using Windows 7 NTFS to Technologies<br>Secure your Data                   | <del>_</del>                                            |
| □ Configure NTFS Security                                                       | After completing this module, students will be able to: |
| ☐ Use the Effective Permissions Utility                                         |                                                         |
| · · · · · · · · · · · · · · · · · · ·                                           | ☐ Describe the purpose of the Reliability Monitor       |
| After completing this module, students will be able                             | ☐ Configure the Reliability Monitor                     |
| to:                                                                             | ☐ Describe the purpose of the Performance               |
| <ul><li>□ Define NTFS</li><li>□ Describe the features of NTFS</li></ul>         | Monitor  Configure the Performance Monitor              |
|                                                                                 | ☐ Configure the Performance Monitor                     |
| ☐ Describe the purpose of the NTFS security principals and security identifiers | ☐ Describe the purpose of the Windows Memory            |
|                                                                                 | Diagnostic tool                                         |
| ☐ Describe the purpose of the NTFS permissions                                  | Use the Windows Memory Diagnostic tool to               |
| ☐ Configure the NTFS permissions                                                | troubleshoot memory problems on a Windows 7             |
| ☐ Compare and contrast the NTFS and share                                       | computer                                                |
| permissions  Describe the purpose of the Secondary Logon                        | ☐ Configure the network troubleshooting tools           |
| ☐ Describe the purpose of the Secondary Logon                                   | ☐ Describe the purpose of the MSCONFIG utility          |
| service                                                                         | ☐ Use the MSCONFIG utility to troubleshoot a            |
| ☐ Describe the Windows 7 encryption process                                     | Windows 7 computer                                      |

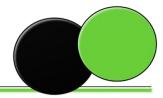

| ☐ Use the Windows Task Manager to manage and        | ☐ Configure the performance variables that affect                    |
|-----------------------------------------------------|----------------------------------------------------------------------|
| troubleshoot a Windows 7 computer                   | applications                                                         |
| ☐ Configure the Windows Problem Reports and         | ☐ Manipulate the Windows 7 environment                               |
| Solutions utility                                   | variables for legacy applications                                    |
| ☐ Configure the Windows 7 performance options       | ☐ Describe the purpose of the Microsoft Virtual                      |
| ☐ Configure the Windows startup and recovery        | PC with XP mode                                                      |
| options                                             | ☐ Use the Microsoft Virtual PC with XP mode                          |
| ☐ Use the System Restore features to restore a      | ☐ Describe the Windows 7 VHD mounting process                        |
| malfunctioning computer to an earlier point in time | ☐ Use the Windows 7 VHD mounting process                             |
| Describe the purpose of each of the Windows 7       | Module 13: Configuring Internet Explorer 8                           |
| Administrative Tools                                | This module explains how to set up and configure                     |
| Module 12: Running and Troubleshooting              | Internet Explorer 8. This module will give you an                    |
| Applications on Windows 7                           | understanding of the philosophy behind Internet                      |
| This module explains how to use Windows 7 and       | Explorer 8 and be familiar with some of the new                      |
| other stand alone utilities for application         | and exciting features of IE8.                                        |
| compatibility, remediation, and mitigation.         | Lessons                                                              |
| Lessons                                             | ☐ Setting Up and Configuring IE8                                     |
| ☐ Mitigating Application Compatibility Issues       | ☐ IE8 Menus and Commands                                             |
| ☐ Windows 7 File and Registry Virtualization        | Lab: Configure and Use Internet Explorer 8                           |
| Process                                             | ☐ Configure IE8 During Its First Run                                 |
| ☐ Windows 7 Performance Variables                   | ☐ Configure and Use Internet Explorer 8 Search                       |
| ☐ Microsoft Virtual PC and XP Mode                  | Features                                                             |
| ☐ Windows 7 Virtual Hard Drive Mounting             | ☐ Configure Internet Explorer Accelerators                           |
| Technology                                          | ☐ Configure and Use Internet Explorer Privacy                        |
| Lab: Working with Windows 7 Applications            | Filters                                                              |
| ☐ Run and Configure the Program Compatibility       | ☐ Configure Internet Explorer 8 Web Slices                           |
| Wizard                                              | After completing this module, students will be able                  |
| ☐ Install the Application Compatibility Toolkit     | to:                                                                  |
| ☐ Run the Standard User Analyzer                    | ☐ Describe the new features of Internet Explorer 8                   |
| ☐ Create, Mount, and Boot a .VHD file               | ☐ Configure the Internet Explorer 8startup options                   |
| ☐ Use Windows VPC XP Mode                           | ☐ Describe the purpose of the search features                        |
| ☐ Install and Use XP Mode Applications              | ☐ Use the search features                                            |
| After completing this module, students will be able | ☐ Explain the purpose of the Internet Explorer 8                     |
| to:                                                 | Accelerators                                                         |
| ☐ Configure the Program Compatibility Wizard        | ☐ Configure the Internet Explorer 8 Accelerators                     |
| ☐ Use the Program Compatibility Wizard              | ☐ Describe the features of the Internet Explorer                     |
| ☐ Describe the UAC settings for applications        | Privacy utilities                                                    |
| ☐ Describe the purpose of the Standard User         | ☐ Configure the Internet Explorer Privacy features                   |
| Analyzer                                            | ☐ Explain the purpose of the Internet Options                        |
| ☐ Install and configure the Standard User Analyzer  | configurations and tabs                                              |
| ☐ Describe the features of the Application          | <ul> <li>Use the Internet Options dialog box to configure</li> </ul> |
| Compatibility Toolkit 5.5                           | Internet Explorer 8                                                  |
| ☐ Install the Application Compatibility Toolkit 5.5 |                                                                      |

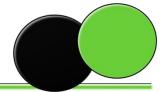